## **HOW TO ENROL STUDENTS BY COHORT IN A MOODLE COURSE**

(This can be done by anyone with the role of 'Teacher' in the course or 'Principal' in the category)

- 1. **Open the course** in which you want to enroll students
- 2. Navigate to:

```
Ø Administration	>	Course	administration	>	Users	>	Enrolled users
```
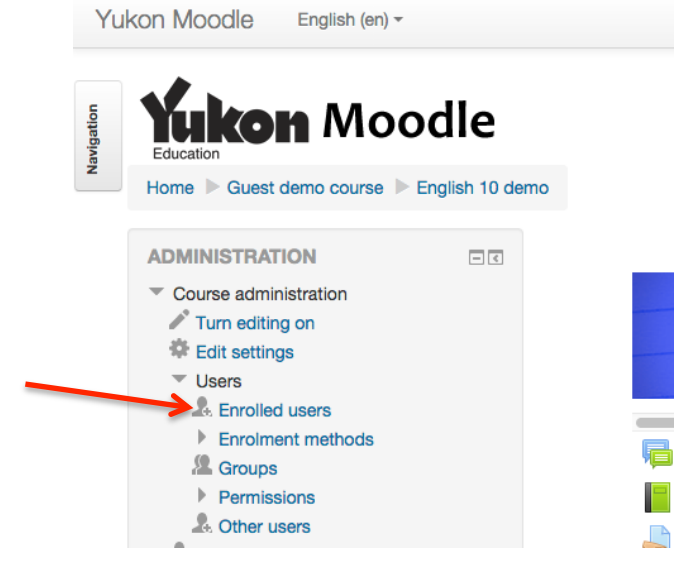

3. Click on button **'Enrol Users'** (on right-hand side of page) **Enrolled users** 

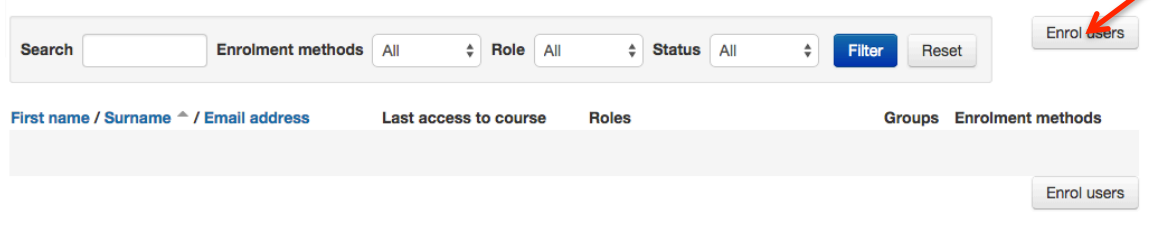

4. This takes you to the site directory. Click on **'Browse cohorts'**:

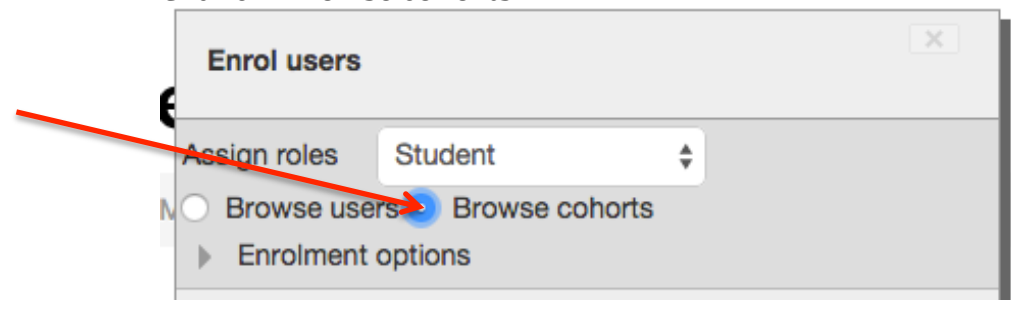

- 5. From the list, find the particular cohort of users you wish to enrol in your course > Click the 'Enrol (xx) users' button
- 6. Finally, click on the button 'Finish enrolling users'

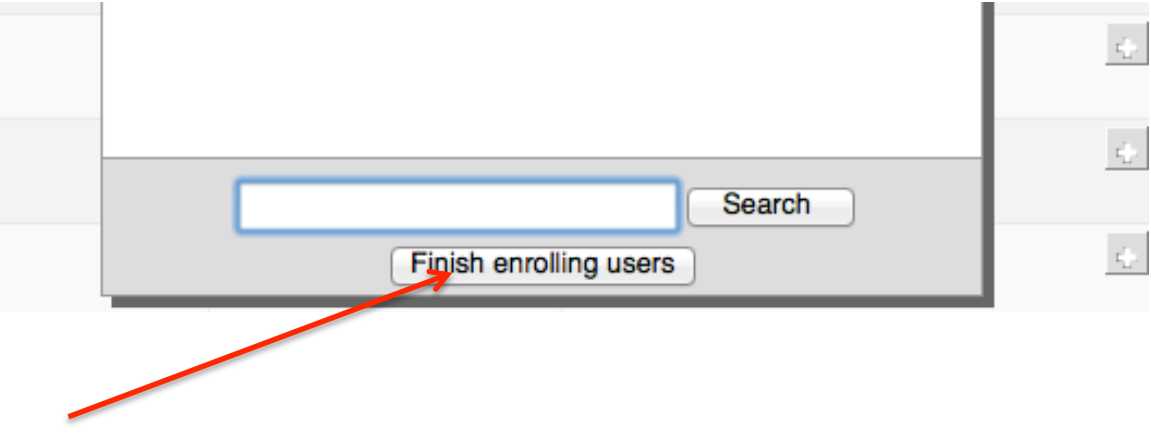